#### **Overthinker**早餐會會員操作指南

Hi 各位早餐會會員!

感謝大家支持, Overthinker 早餐會在短短數日,訂閱人數已破百!

在訂閱後記得做以下動作,就可以在你聽開的 Podcast App 繼續聽啤啤的所有 Overthinker 早餐 會會員節目了!

Step 1:付款後會收到一封來自 Buzzsprout 的 confirmation email

Step 2:在 email 中揀選你平時聽開的 Podcast App

# Listen in your favorite app

Click on the buttons below and add your personal subscriber only feed to your favorite podcast player.

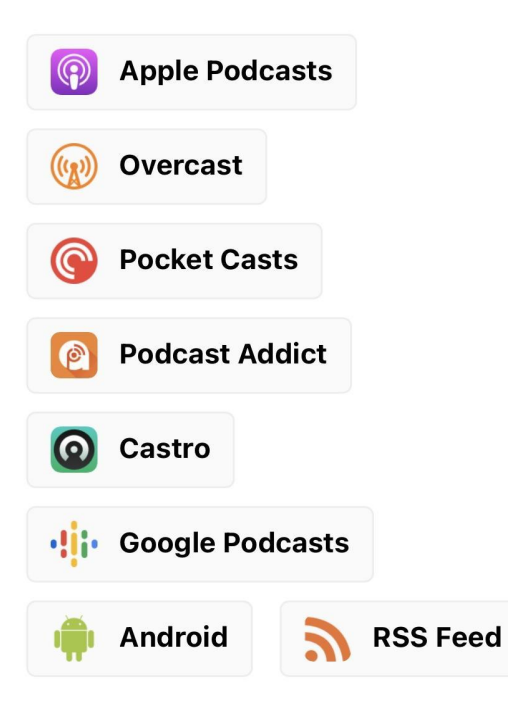

Step 3:點開後會自動彈出以下信息,按「open」。

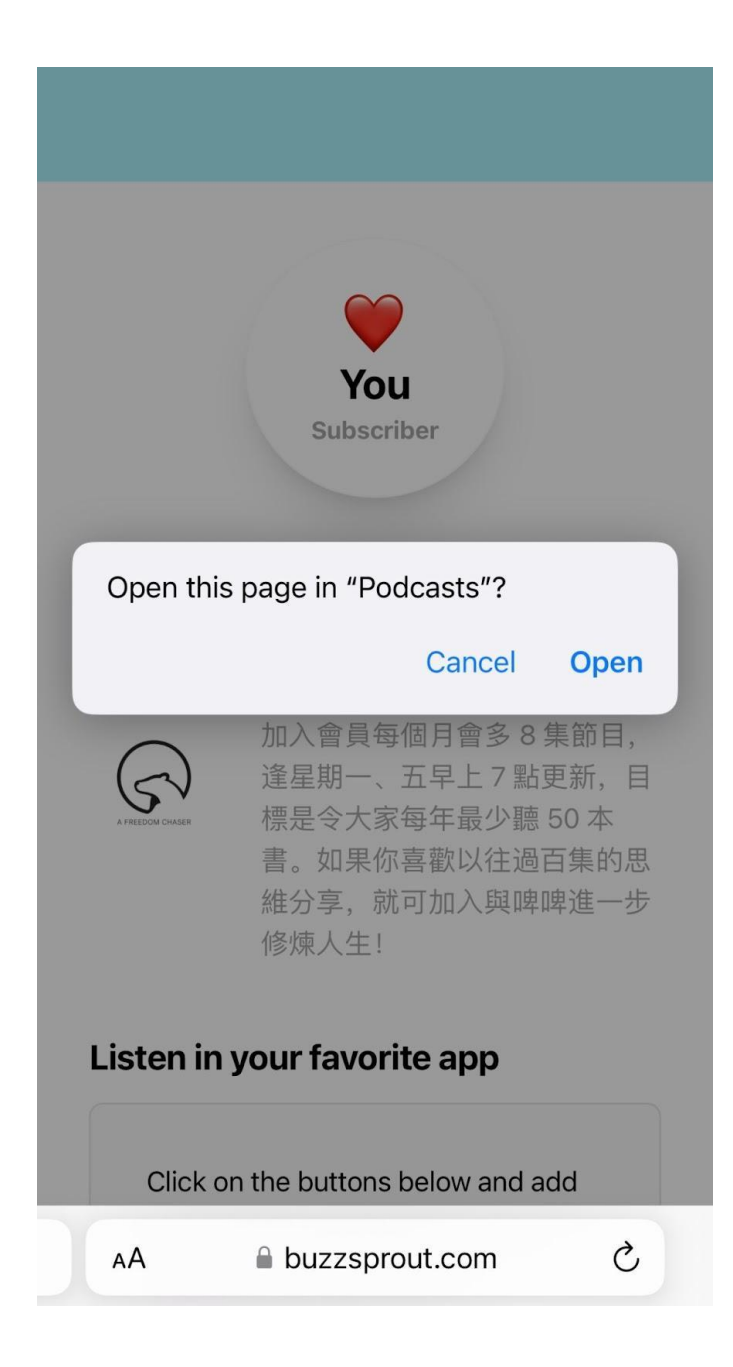

Step 4: 頁面會自動切換到 Podcast App, 按「Follow」便完成!

以後請在這個新 **follow** 的會員頻道(頻道名開頭會有個 **emoji**)收聽啤啤所有節目!此動作只需

# 做一次,以後不用重覆再做。

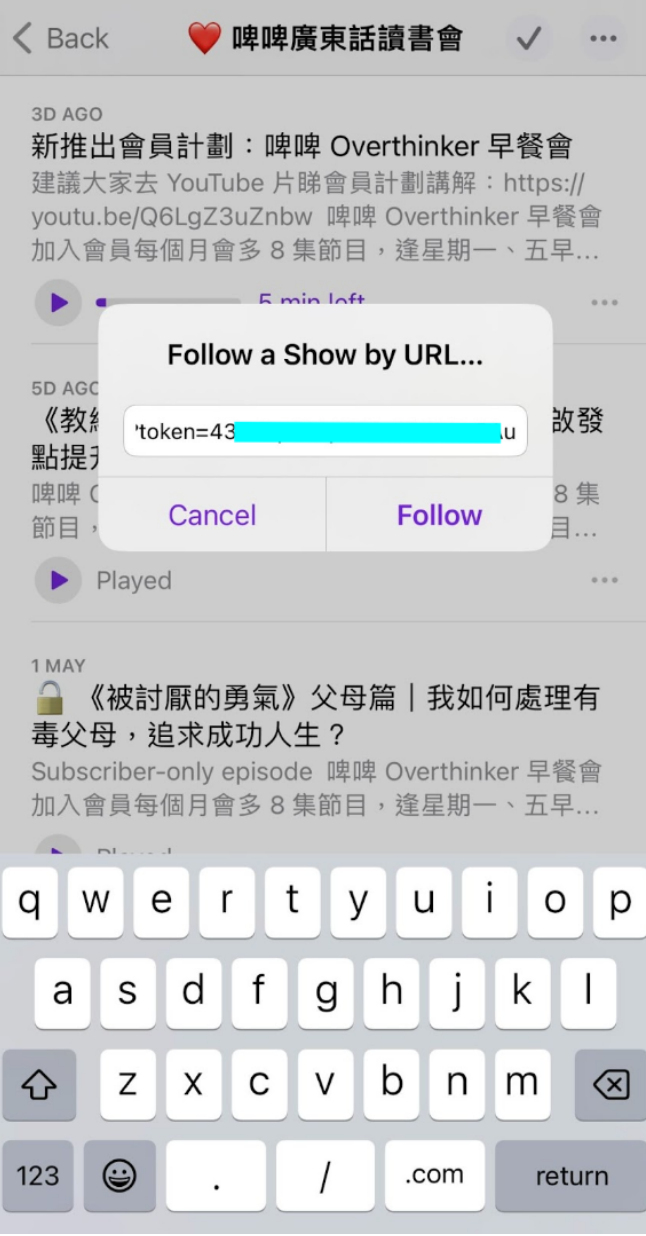

### 如果搵唔番個節目,可以在 App 入面搵番(如下圖)

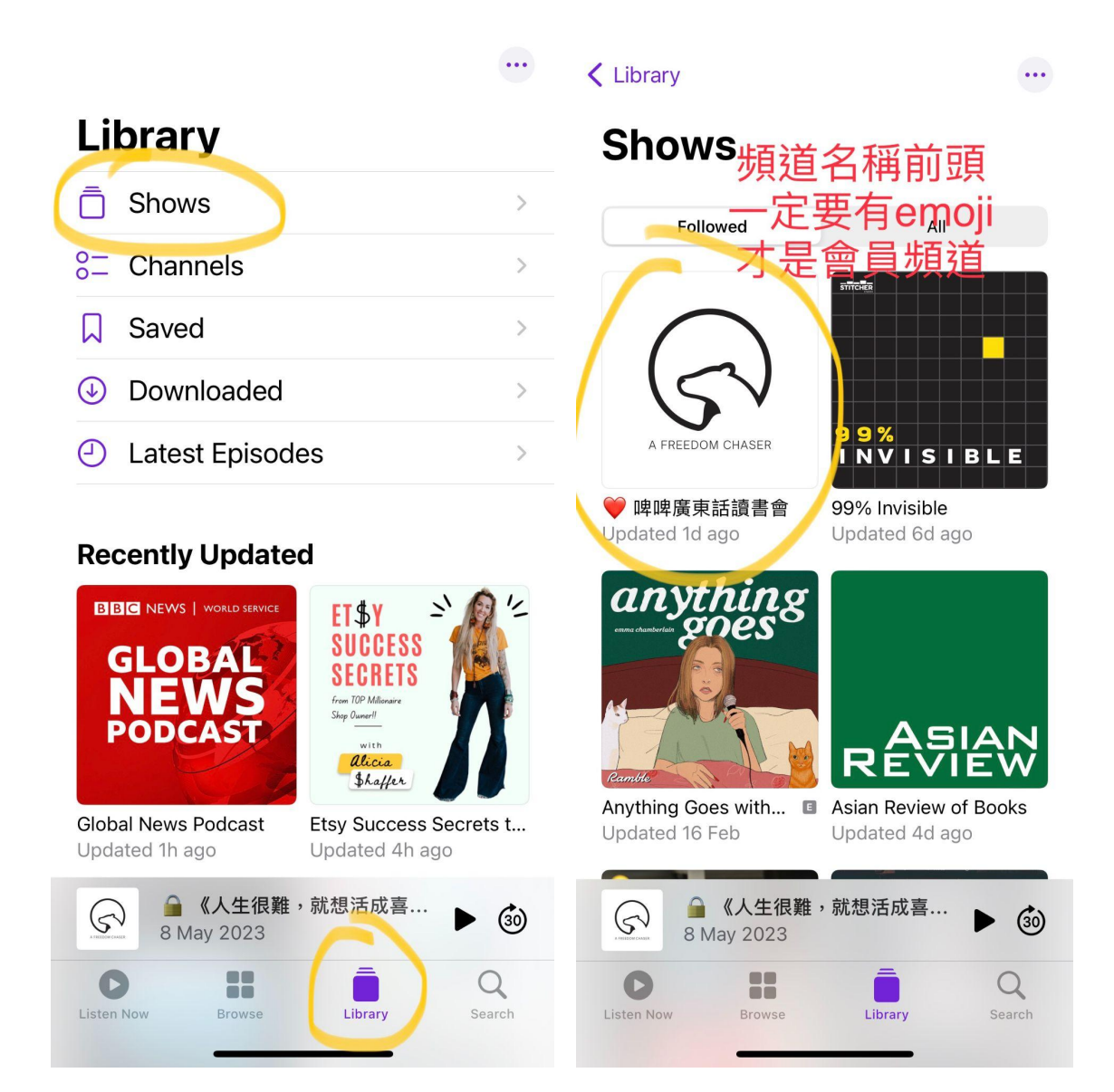

## 謝謝大家支持,和我一起繼續修煉人生!!

啤啤